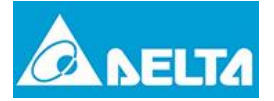

## کامیاب مرام

## [www.deltakaran.com](http://www.deltakaran.com/)

## **راهنمای نصب و استفاده از نرم افزار های اندروید delta**

viewer Smart: این نرم افزار واسط کاربری بین plc های delta و smartphone ها می باشد.

راهنمای نصب: لطفا به سایت www.deltakaran.com مراجعه کرده سپس مسلم دانلود تسمیم نرم افزار نرم افزار smart viewer را دانلود کرده . قبل از نصب به قسمت تنظیمات smartphone رفته و گزینه unknown source را تیک میزنیم.

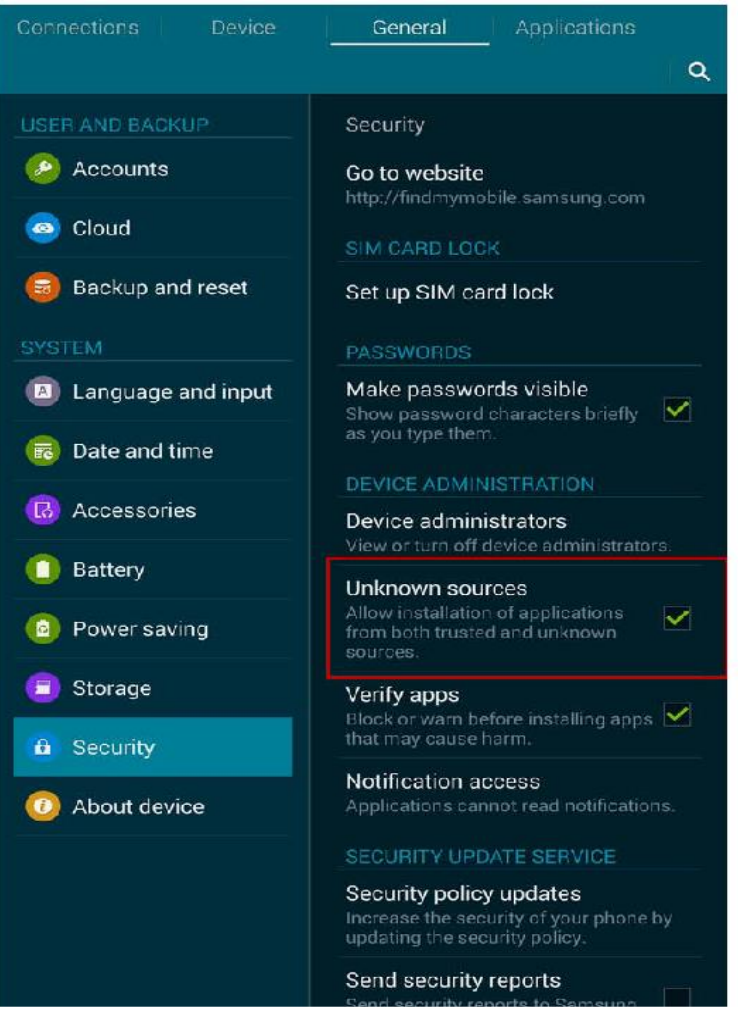

راه اندازی نرم افزار:

-1گزینه setting target را انتخاب کرده:

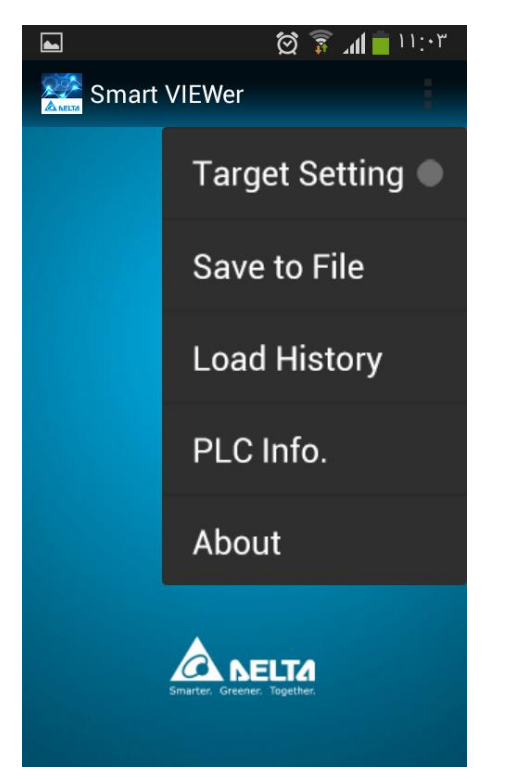

-2 NETWORK را انتخاب میکنیم:

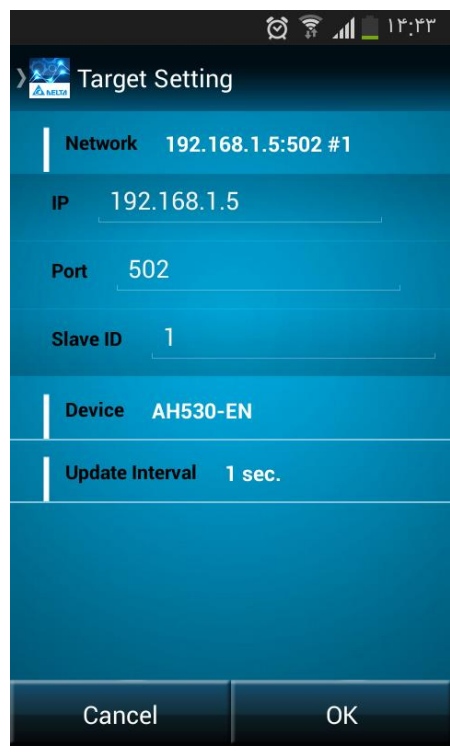

-3تنظیمات مربوط به شبکه اترنت PLC از قبیل IP و PORT وID slave را وارد میکنیم.

- در قسمت اول IP تنظیم شده بر روی PLC
- در قسمت دوم PORT تنظیم شده بر روی PLC
- در قسمت سوم ID SLAVE تنظیم شده بر روی PLC

-4 DEVICE را انتخاب میکنیم:

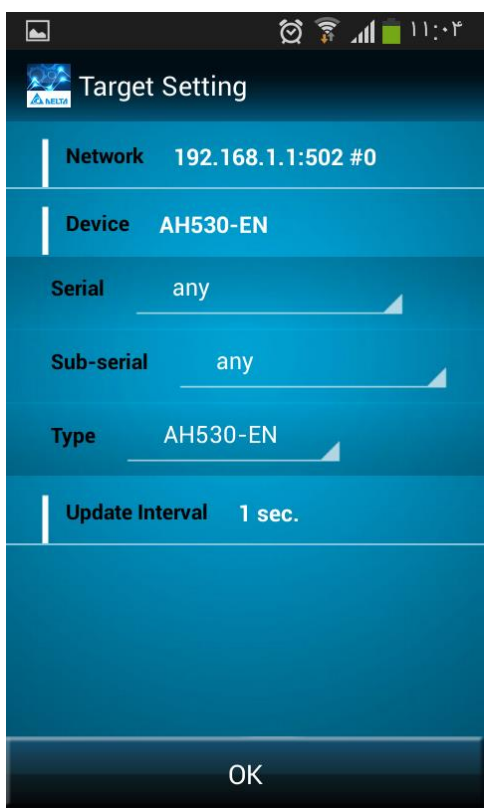

-5در قسمت SERIAL خانواده PLCرا انتخاب میکنیم:

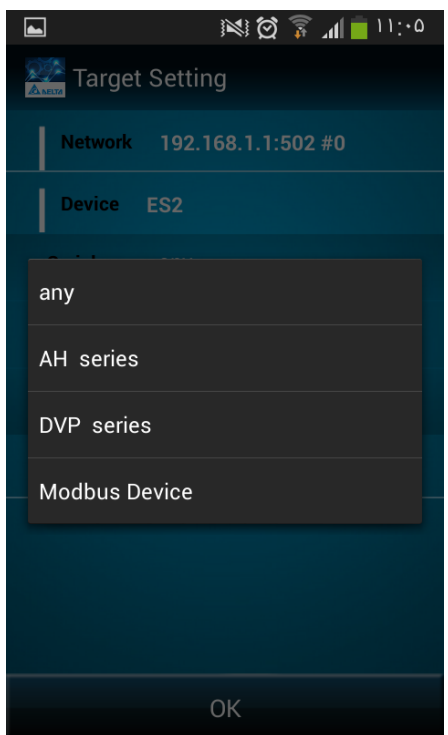

در قسمت SERIAL-SUB نوع PLC را انتخاب میکنیم:

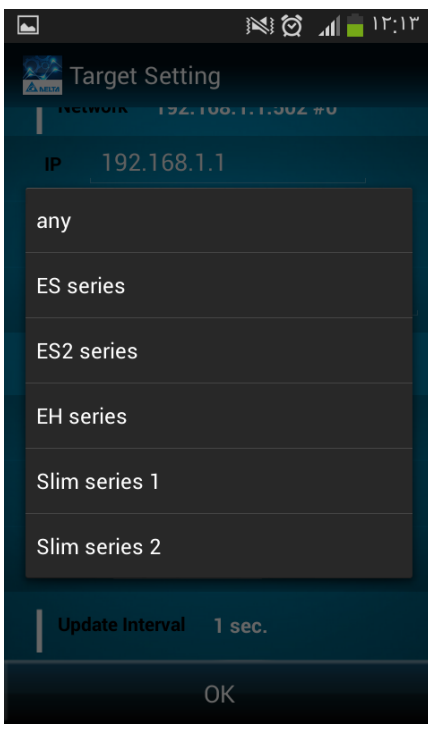

در قسمت TYPE مدل PLCرا انتخاب میکنیم:

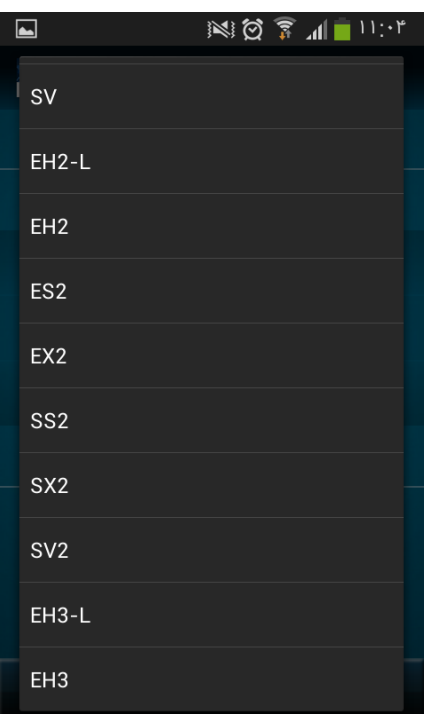

اضافه کردن TAG

-1tag a Add را انتخاب کرده:

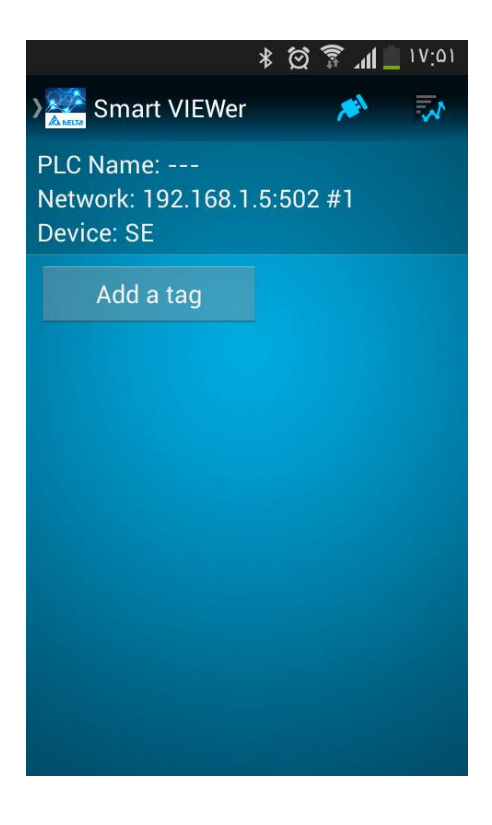

-2 رجیستر یا رله مورد نظر plc را انتخاب میکنیم:

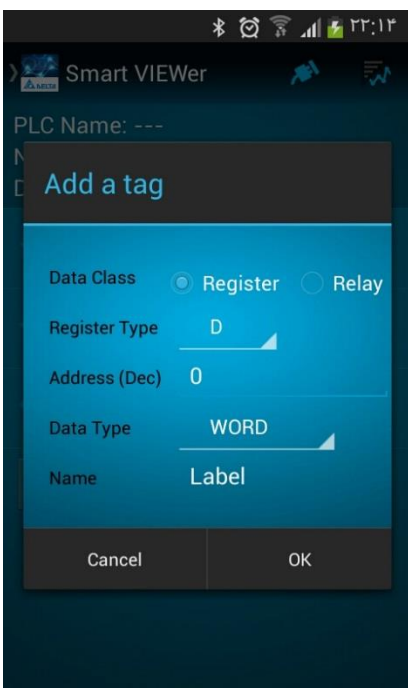

رجیستر ها و رله های موجود:

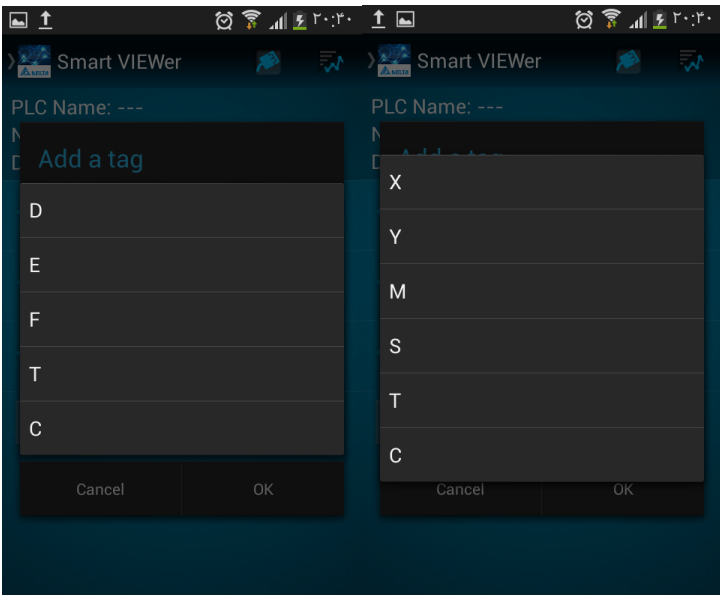

ویژگی های دیگر این نرم افزار:

-1 پشتیبانی از زبان فارسی

-2 قابلیت مقدار دهی به رجیستر های plc

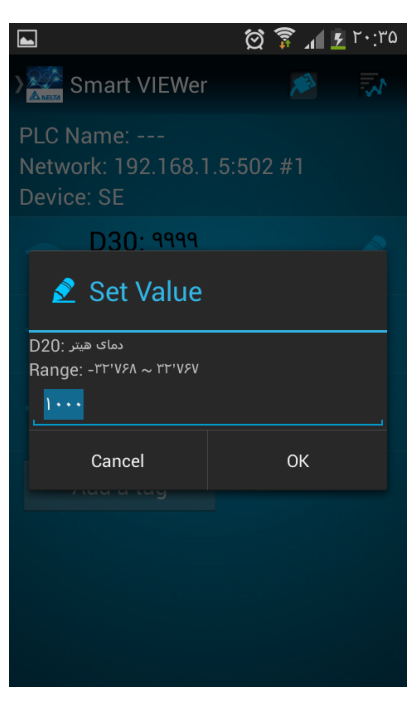

-3قابلیت رسم گراف و نشان دادن تغییرات یک رجیستر یا یک رله

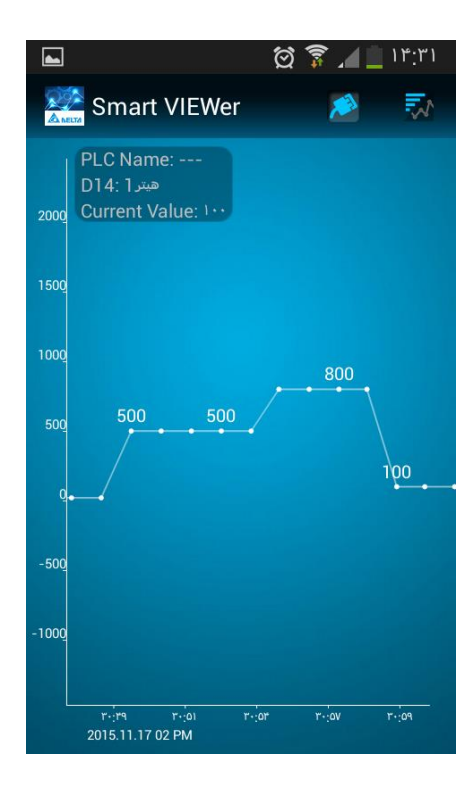

-4قابلیت ذخیره اطالعات و نمایش دادن ان در زمان دلخواه

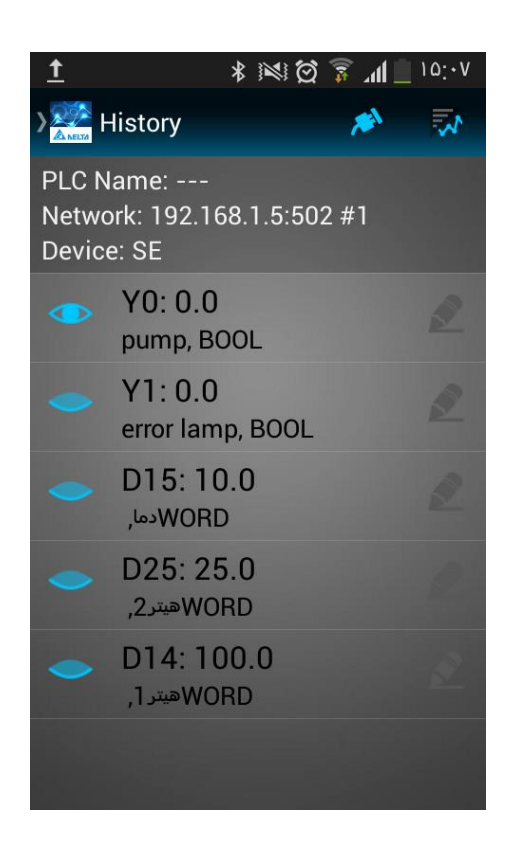

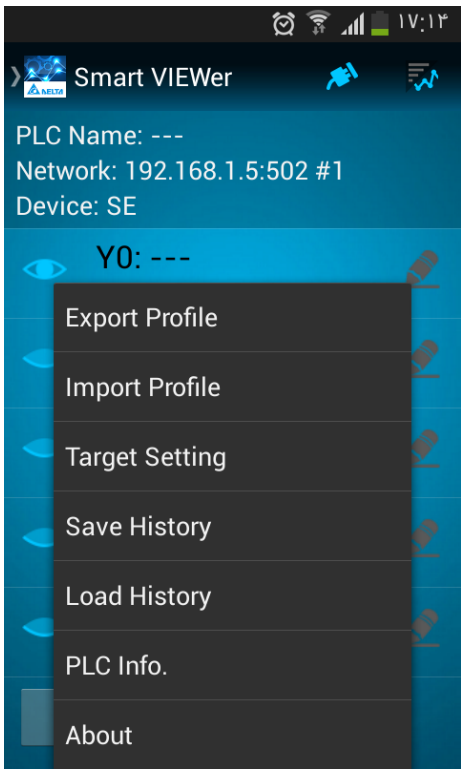

-5 نمایش دادن مقادیر موجود در رله ها و رجیسترها

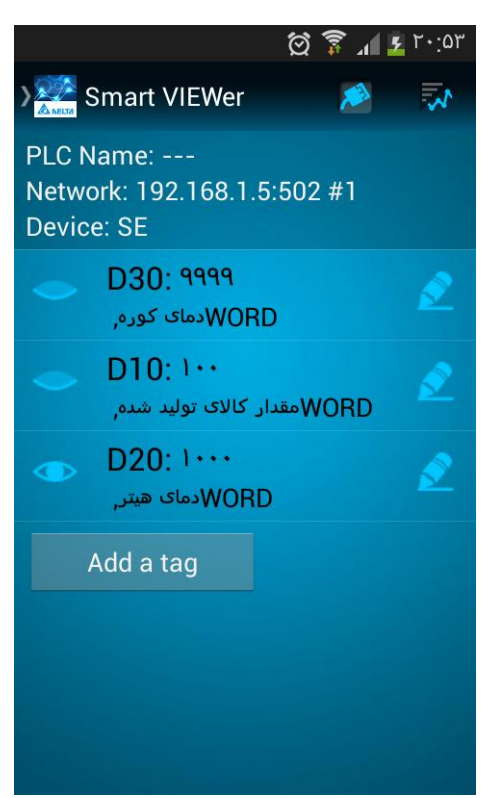

اگر نتوانستید از نرم افزار استفاده کنید: -1برای اتصال حتما باید جز سوم IP بر روی یک قرار داده شود و برای ادرس دادن از قسمت چهارم استفاده شود.

192.168.1.xx

-2Plc باید به شبکه wifi متصل شده باشد. برای چک کردن اتصال میتوانید از نرم افزار SOFT DCI استفاده کنید.بعد از اتصال PLC به شبکه wifi بوسیله کامپیوتر به شبکه wifi متصل شده و plc را در شبکه search میکنیم.در صورت پیدا کردن ان plc به صورت صحیح به شبکه متصل شده است.

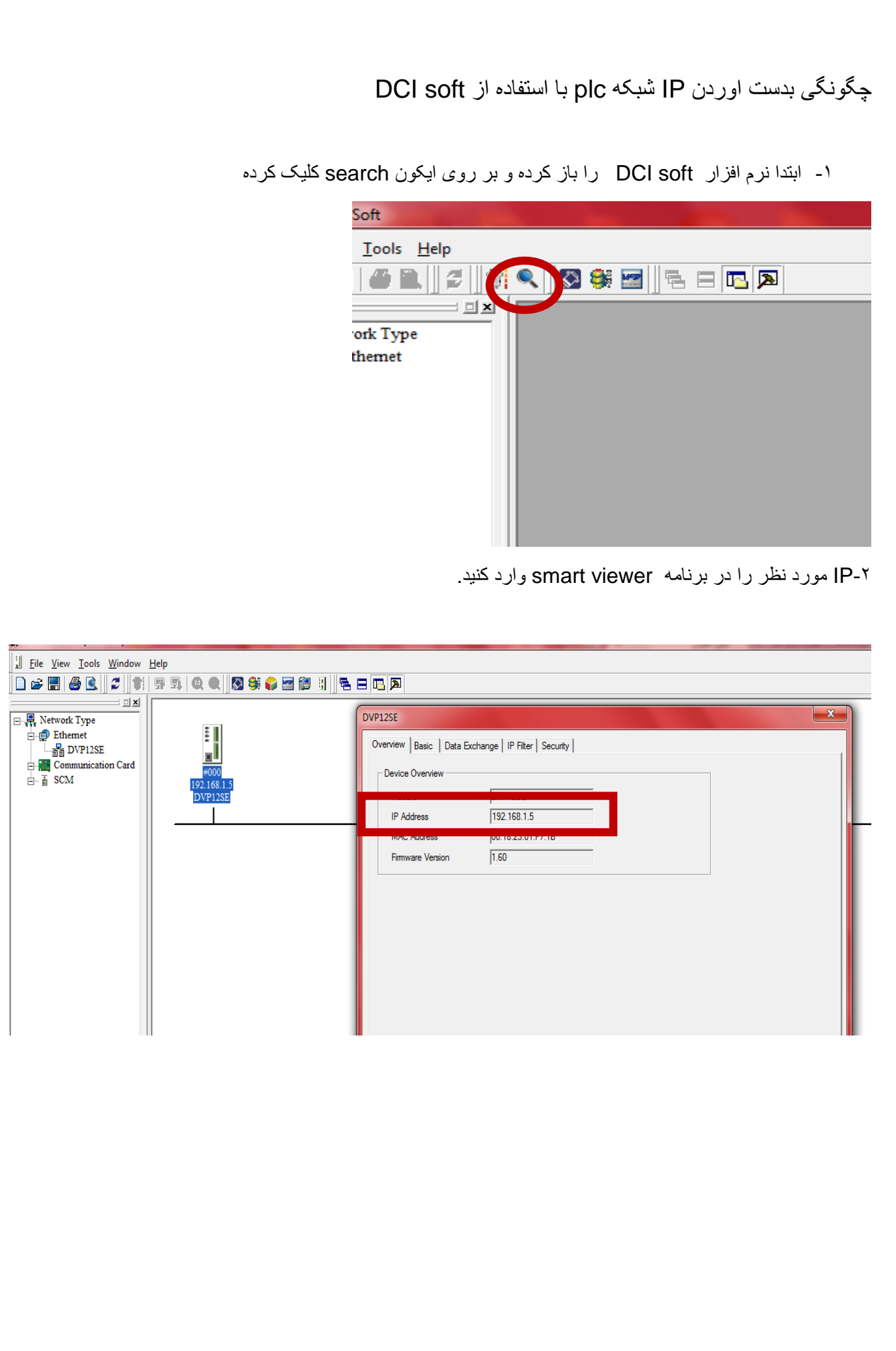

چگونگی بدست اوردن IP شبکه با استفاده از نرم افزار SOFT WPL

-1نرم افزار SOFT WPL را بازکرده بر روی NEW کلیک کرده و مدل PLC را انتخاب می کنیم و

SETTING COMMINICATIONرا بر روی اترنت قرار داده.

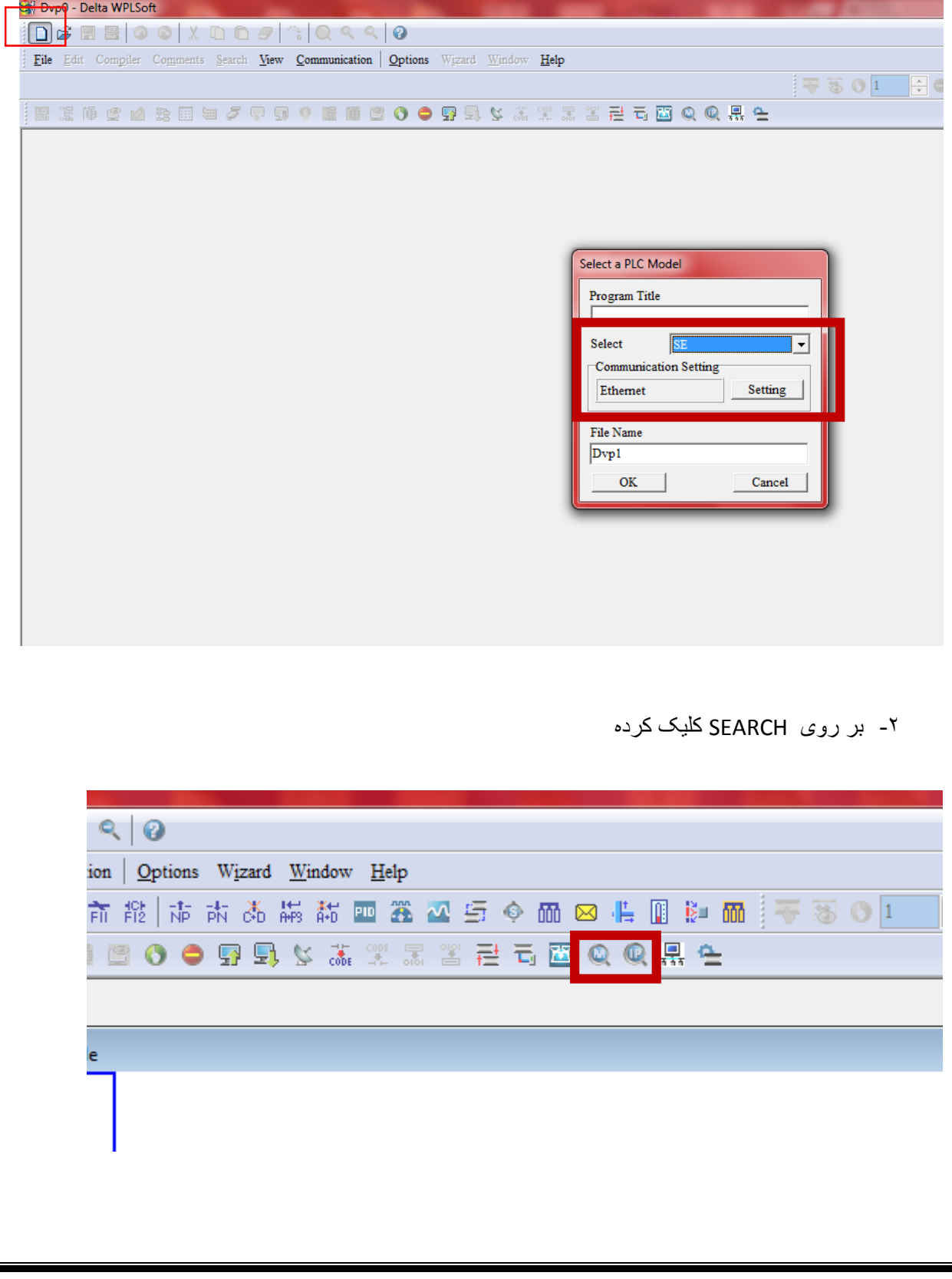

-3 در نوار ابزار سمت چپ PLCهای پیدا شده به همراه IP ان ها نمایش داده شده است.

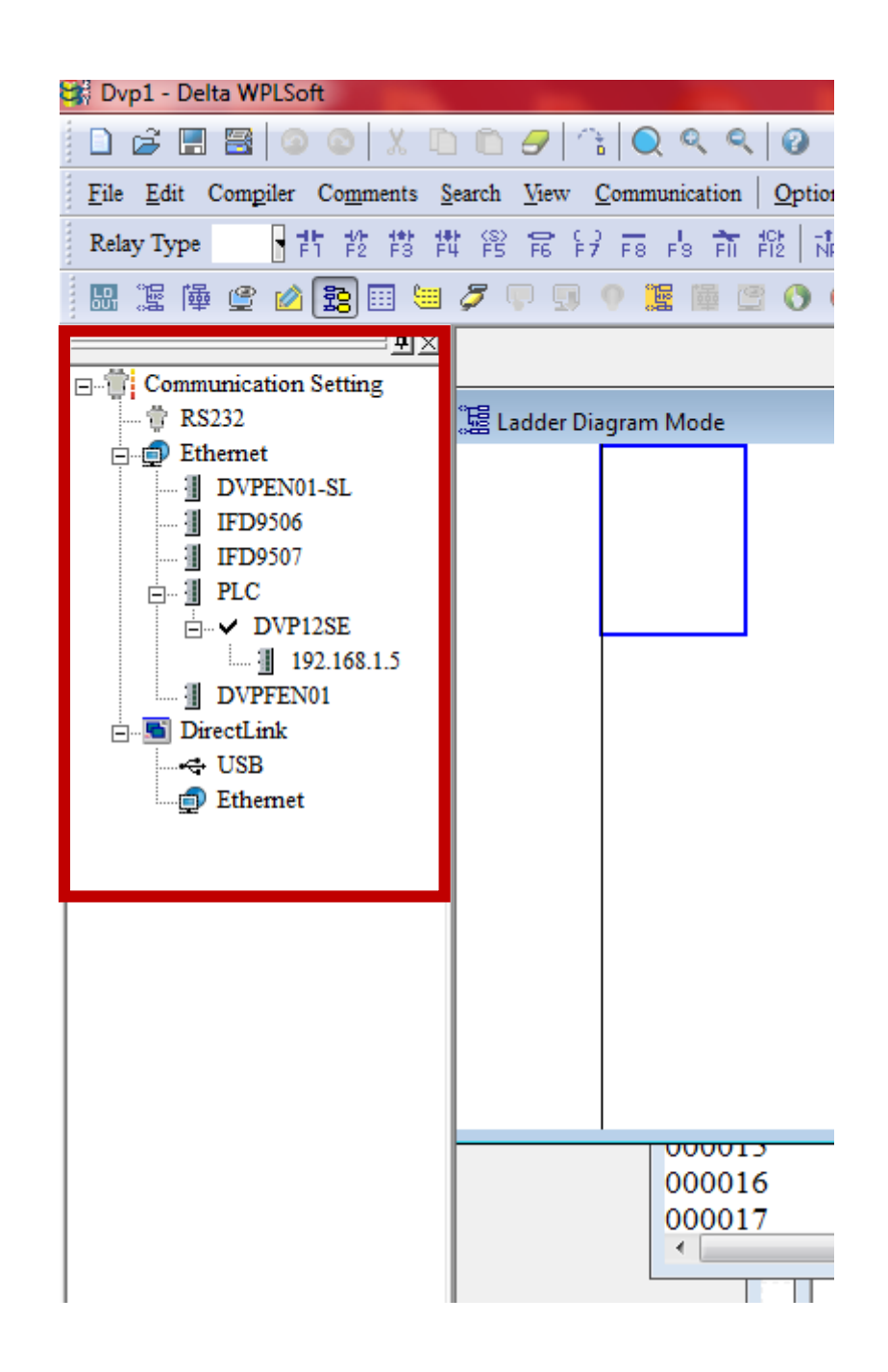

If you have never failed, you have neve tried any thing new